## **Installing Perl Modules**

This guide is for advanced users who feel comfortable using commands to install Perl modules in their cPanel account.⋒

Perl modules are collections of functions that allow you to perform tasks in Perl. You will need to install a Perl module before you can use it inside a Perl script. Perl is supported on all of our Shared servers, however, the access to the Perl Module installer is disabled in cPanel, due to it requiring the C compiler. However, **the C compiler is disabled on all of our shared servers** as it is a high-security threat.

Still, it is possible to install any Perl module via the command line without the C compiler enabled. You can do it using the SSH connection, please contact support to have shell access enabled in your cPanel, if it is not already.

We will use the cpan command to install Perl modules. You can find the full [list of available CPAN modules in the official documentation.](https://www.cpan.org/modules/01modules.index.html)

1. Once logging into the shell console, type **cpan** to access the CPAN console.

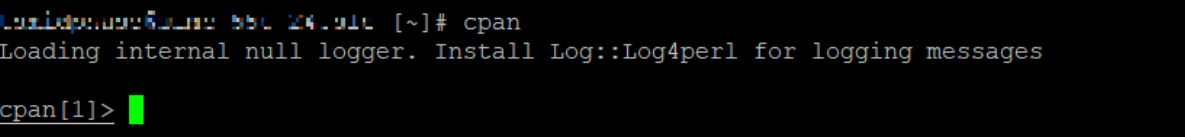

2. To install a Perl module with CPAN, the syntax is as follows:

```
cpan module install syntax
```
install module::name

As an example, we will attempt to install the Date::Calc module:

```
cpan[1]> install Date::Calc
Reading '/home/tsmidphase/.cpan/sources/authors/01mailrc.txt.gz'
Reading '/home/tsmidphase/.cpan/sources/modules/02packages.details.txt.gz'
 Database was generated on Sat, 25 Apr 2020 02:17:03 GMT
 New CPAN.pm version (v2.27) available.
 [Currently running version is v2.14]
 You might want to try
   install CPAN
   reload cpan
```
3. You will most likely see this error at the end of the attempt:

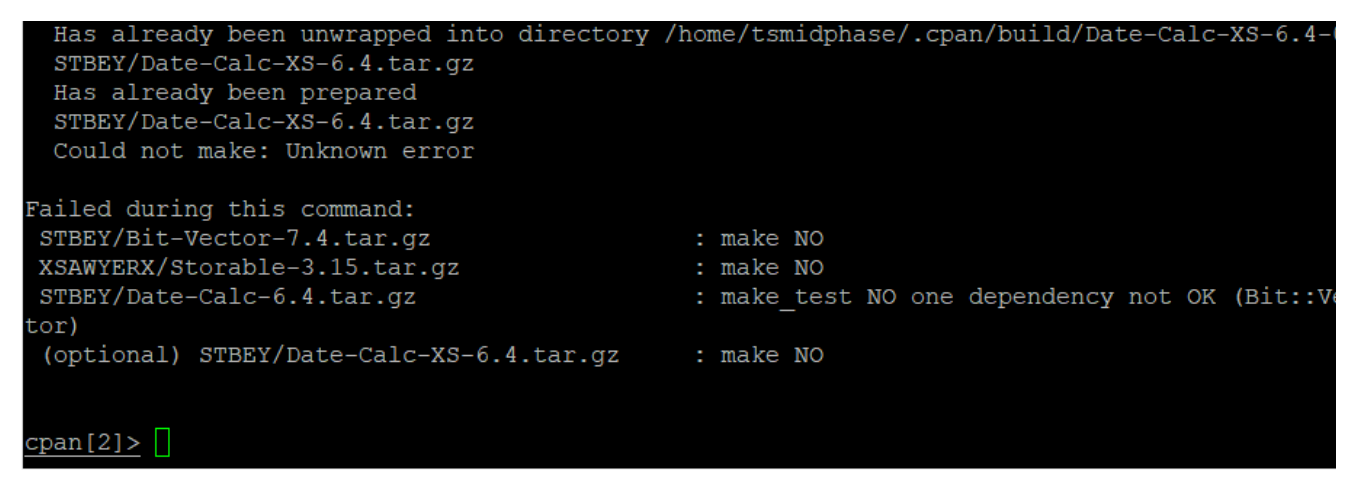

Cpan is configured to provide one setting to Makefile.PL, and Makefile.PL is picking up a conflicting setting from the environment.

Cpan Prefix is pre-configured as PREFIX=/home/USER/perl/usr

o conf makepl\_arg ''

However, our servers' environments are configured to use a different directory.

As such, you can tell cpan to stop specifying PREFIX. In the cpan shell, run these commands:

o conf mbuildpl\_arg '' o conf commit o conf make\_arg '' o conf commit cpan[2]> o conf makepl arg makepl arg  $\begin{array}{c} \boxed{1} \end{array}$ commit: wrote '/home/tsmidphase/.cpan/CPAN/MyConfig.pm' cpan[3]> o conf mbuildpl\_arg '' mbuildpl\_arg  $[ \ ]$ commit: wrote '/home/tsmidphase/.cpan/CPAN/MyConfig.pm'  $cpan[4]$  > o conf commit commit: wrote '/home/tsmidphase/.cpan/CPAN/MyConfig.pm' cpan[5]> o conf make\_arg '' make arg  $[ \ ]$ commit: wrote '/home/tsmidphase/.cpan/CPAN/MyConfig.pm'  $cpan[6] > oconf commit$ commit: wrote '/home/tsmidphase/.cpan/CPAN/MyConfig.pm'  $cpan[7]$ 

4. Now you will be able to run **install module::name** again. A successful installation log looks like the following:

```
t/m006.t ... ok
:/m007.t .. skipped: (no reason given)
t/m008.t .. skipped: (no reason given)
t/m009.t .. skipped: (no reason given)
t/m010.t .. skipped: (no reason given)
t/m011.t .. ok
t/m012.t ... okt/m013.t .. ok
All tests successful.
Files=51, Tests=3005, 2 wallclock secs (0.38 usr 0.11 sys + 1.61 cusr 0.30 csys = 2.40
CPU)
Result: PASS
 STBEY/Date-Calc-6.4.tar.gz
  /usr/bin/gmake test -- OK
Running make install
Manifying 6 pod documents
Installing /home/tsmidphase/perl5/lib/perl5/Date/Calendar.pm
Installing /home/tsmidphase/perl5/lib/perl5/Date/Calc.pm
Installing /home/tsmidphase/perl5/lib/perl5/Date/Calendar.pod
Installing /home/tsmidphase/perl5/lib/perl5/Date/Calc.pod<br>Installing /home/tsmidphase/perl5/lib/perl5/Date/Calendar/Year.pod
Installing /home/tsmidphase/perl5/lib/perl5/Date/Calendar/Profiles.pm
Installing /home/tsmidphase/perl5/lib/perl5/Date/Calendar/Profiles.pod
Installing /home/tsmidphase/perl5/lib/perl5/Date/Calendar/Year.pm
Installing /home/tsmidphase/per15/lib/per15/Date/Calc/Object.pod
Installing /home/tsmidphase/per15/lib/per15/Date/Calc/PP.pod
Installing /home/tsmidphase/perl5/lib/perl5/Date/Calc/Object.pm<br>Installing /home/tsmidphase/perl5/lib/perl5/Date/Calc/PP.pm
Installing /home/tsmidphase/perl5/man/man3/Date::Calendar::Profiles.3pm
Installing /home/tsmidphase/perl5/man/man3/Date::Calc::Object.3pm
Installing /home/tsmidphase/perl5/man/man3/Date::Calendar.3pm
Installing /home/tsmidphase/perl5/man/man3/Date::Calendar::Year.3pm
Installing /home/tsmidphase/perl5/man/man3/Date::Calc::PP.3pm
Installing /home/tsmidphase/perl5/man/man3/Date::Calc.3pm
Appending installation info to /home/tsmidphase/perl5/lib/perl5/x86 64-linux-thread-multi/pe
rllocal.pod
  STBEY/Date-Calc-6.4.tar.gz
  /usr/bin/gmake install UNINST=1 -- OK
```
cpan [8]>

O)

Some Perl modules may have dependencies on other modules and cannot be installed without them or without a specific version of them. The installation may ask to install 1 or more modules that have a dependence.

5. After the installation do not forget to type exit in the cpan console to close it and remove the lock file:

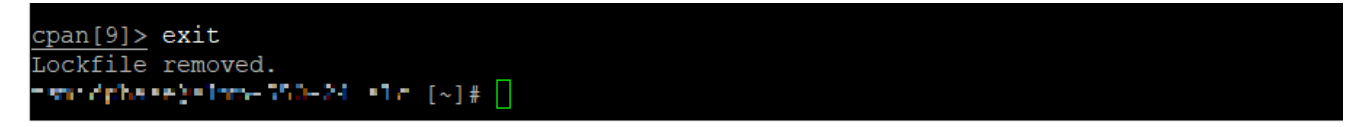

After this, you have successfully installed Perl modules to use in your scripts!

If you come across any issues during this process, please open a new chat or create a support ticket with our help team.